# Statistical Analysis of Optimization Algorithms with R

T. Bartz-Beielstein, Mike Preuss, Martin Zaefferer

CIplus (Cologne University of Applied Sciences) and Algorithm Engineering (TU Dortmund)

July 2012

Copyright is held by the author/owner(s). GECCO'12 Companion, July 7–11, 2012, Philadelphia, PA, USA.

ACM 978-1-4503-1178-6/12/07.

# Agenda

Introduction

R Basics and Technical Details

Exploratory Data Analysis

Design of Experiments (DoE)

R-based automated analysis and tuning, e.g., sequential parameter optimization

Reporting results. Automated report generation using Sweave

R-based optimization and benchmarking resources

# Your Instructors Today

- Dr. Thomas Bartz-Beielstein is a professor for Applied Mathematics at Cologne University of Applied Sciences. He has published more than several dozen research papers, presented tutorials about tuning, and has edited several books in the field of Computational Intelligence.
- Mike Preuss is research associate at the Computer Science Department,
   TU Dortmund. His main fields of activity are EAs for real-valued problems and their application in numerous engineering domains
- Martin Zaefferer is a research assistant at Cologne University of Applied Sciences. His research interests include computational intelligence, applications of knowledge discovery and sequential parameter optimization.

### Goals

- Most effective approach for learning how to design, conduct, and analyze experiments that optimize performance in algorithms
- Show how to use statistically designed experiments to
  - Obtain information for characterization and optimization of algorithms
  - Improve their performance
  - Design and develop new operators and algorithms
- Learn how to evaluate algorithm alternatives, improve their field performance and reliability
- Conduct experiments effectively and efficiently
- ► Hands-on tutorial which
  - demonstrates how to analyze results from real experimental studies, e.g., experimental studies in EC
  - gives a comprehensive introduction in the R language
  - ▶ introduces the powerful GUI "rstudio" (http://rstudio.org)
  - will be held in an interactive manner, i.e., the analyses will be performed in real time.

### Pure R

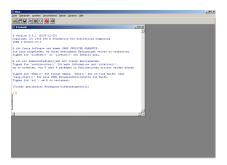

Windows version comes with a simple build-in GUI

### **RStudio**

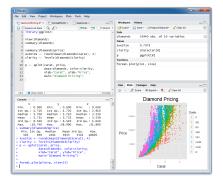

- Powerful productivity tools
  - Syntax highlighting, code completion, and smart indentation
  - Execute R code directly from the source editor
  - Easily manage multiple working directories using projects
  - Quickly navigate code using typeahead search and go to definition

### The Famous Iris Data Set

- ▶ Four features were measured from each sample
- Length and width of sepal and petal, respectively

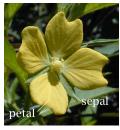

Photo by[7]

# The Famous Iris Data Set: Iris Setosa, Virginica, and Versicolor

- ▶ Based on the combination of the four features, Fisher [5] developed a linear discriminant model to determine which species from these four measurements
- Used as a typical test for many other classification techniques

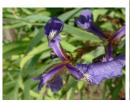

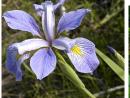

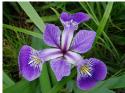

▶ Iris setosa [3], iris virginica [11], and iris versicolor [9]

### The Famous Iris Data Set: Hands-on Exercises

- ▶ How to generate a scatter plot of Fisher's Iris data with pure R code
- First, we load the data frame:
- > data(iris)
  - Next, we have a quick look at the data (here, only the first three rows are shown)
- > iris[1:3,]

```
Sepal.Length Sepal.Width Petal.Length Petal.Width Species
                       3.5
                                                 0.2
1
           5.1
                                    1.4
                                                      setosa
                       3.0
           4.9
                                    1.4
                                                      setosa
           4.7
                       3.2
                                    1.3
                                                 0.2
                                                      setosa
```

### The Famous Iris Data Set: Hands-on Exercises

► The summary() command gives a quick overview

```
> options(width=70)
> summary(iris)
```

```
Sepal.Length
                Sepal.Width
                               Petal.Length
                                              Petal Width
Min.
      :4.300
               Min.
                      :2.000
                              Min.
                                     :1.000
                                             Min.
                                                    :0.100
1st Qu.:5.100
               1st Qu.:2.800
                              1st Qu.:1.600
                                             1st Qu.:0.300
Median :5.800
               Median :3.000
                              Median :4.350
                                             Median :1.300
Mean
      :5.843
               Mean :3.057
                              Mean :3.758
                                             Mean
                                                    :1.199
3rd Qu.:6.400
               3rd Qu.:3.300
                              3rd Qu.:5.100
                                             3rd Qu.:1.800
Max.
      :7.900
               Max.
                      :4.400
                              Max. :6.900
                                             Max.
                                                    :2.500
     Species
         :50
setosa
versicolor:50
virginica:50
```

### The Famous Iris Data Set: Hands-on Exercises

▶ Finally, a scatter plot is generated with the pairs() function.

> pairs(iris[,1:4], col=c("red", "green", "blue")[as.numeric(iris\$Species)])

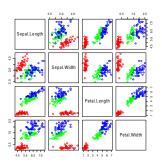

### A Gentle Introduction to R

- ▶ Some of the following examples are based on [10]
- R can be used as a calculator

```
> 2+2
```

[1] 4

> 5\*3\*4

[1] 60

Data entry

```
> year <- c(1800,1850,1900,1950,2000)
> pop <- c(18,54,500,1701,7731)</pre>
```

# A Simple plot

#### Data entry:

```
> print( c(year,pop))
[1] 1800 1850 1900 1950 2000 18 54 500 1701 7731
```

> plot(pop~year, pch=15)

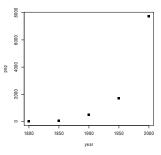

### R sessions

The working directory.

- > getwd()
- $\hbox{\tt [1] "C:/Users/bartz/Documents/workspace/SvnSpot.d/trunk/publications/Gecco2012Tolders.defined and the control of the control of the con$

Use 1s to list contents of R's workspace:

- > ls()
- [1] "iris" "mygd" "pop" "year"

Quitting: Note, q() is a function and can be used if R should be quit.

# Logical Operators and Vectors in R

- R implements the following logical operators
  - & , the logical "and",
  - ▶ | , the logical "or", and
  - ▶ !, the logical "not" operator
- R commands to generate vectors:
  - c() ("concatenate"),
  - ▶ seq() ("sequence"), and
  - rep() ("replicate")
- ▶ Modes: logical, numeric, character, or list

```
> x <- c(1,2)
> y <- c(3,4)
> z <- c(x,y)
> x ==y
```

[1] FALSE FALSE

### Vectors in R

- ▶ R's repeat command rep() can be used in two variants
  - ► To repeat the numerical value one ten times, we use

```
> rep(1,10)
[1] 1 1 1 1 1 1 1 1 1 1
```

▶ The second argument to the rep() command can be a vector.

```
> v <- c(1,2,4)
> letters <- c("a","b","c")
> rep(letters, v)
[1] "a" "b" "b" "c" "c" "c" "c" "c"
```

▶ Here, the first element "a" is repeated once, the second element "b" twice, and the third element "c" four times

# Vectors in R: Sequences

> seg(from=5, to=22, bv=3)

[1] "one" "two" "three"

### Calculations with Vectors in R

Calculations with vectors of the same length (like ordinary numbers)

```
> x <- c(1,2,3)
> y <- c(1,2,4)
> x+y
```

[1] 2 4 7

Relational expressions can be evaluated as follows

```
> x < y
```

[1] FALSE FALSE TRUE

▶ If vectors do not have the same length, the shorter vector is recycled

```
> y <- c(5,6)
> x+y
```

[1] 6 8 8

▶ Vector v modified to (5,6,5), i.e., the first element is added at the end. Both vectors have the same size and can be added

# Calculating the mean of vectors in R

Consider the vector

$$> x < - c(2,3,5,7)$$

To calculate its mean,

$$\overline{x} = \frac{1}{n} \sum_{i=1}^{n} x_i,$$

we can proceed as follows:

> sum(x)/length(x)

[1] 4.25

# Calculating the standard deviation of vectors in R

To calculate its standard deviation,

$$\operatorname{sd}(x) = \sqrt{\sum_{i=1}^{n} \frac{(x_i - \overline{x})^2}{n-1}},$$

#### we can proceed as follows:

```
> xbar <- sum(x)/length(x)
> sort( sum( (x - xbar)^2 / (length(x)-1) ) )
```

[1] 2.217356

#### Alternatively, we can use the build-in commands

> mean(x)

[1] 4.25

> sd(x)

[1] 2.217356

# Subsets, and Indexing

Brackets are used to access certain elements of a vector. To select the i-th entry of the vector v, e.g., the third entry  $v_3$ , we can use the command

```
> v <- c(10,20,30,40,50,60,70,80,90,100)
> v[3]
[1] 30
```

This procedure is referred to as *indexing* in the following. To select a subset, we can index with a vector.

```
> v[ c(3,4,5)]
[1] 30 40 50
```

Use negative subscripts to omit elements in nominated subscript positions

```
> v[-c(2,3)]
[1] 10 40 50 60 70 80 90 100
```

> v > 50

### Conditional Selection

To modify elements of an vector, we can use the assignment operator

Conditional selection can be performed as follows

```
[1] FALSE FALSE FALSE FALSE TRUE TRUE TRUE TRUE TRUE
> v[v>50]

[1] 60 70 80 90 100
```

- Logical operators can be used to combine several subset selection conditions.
- ▶ For example, to select entries, which are larger than 55 and smaller than 79, we can use the following command

```
> v[ v > 55 & v < 79]
[1] 60 70
```

# Missing Values. The Symbol NA

```
> y <- c(1, NA, 3, 0, NA)
> y
[1] 1 NA 3 0 NA
```

Any operation that involves NA generates NA. The following does not work as expected, all values remain unchanged:

```
> y[y==NA] <- 0
> print(y)
[1] 1 NA 3 0 NA
```

To replace NA by 0, use is.na():

```
> y[is.na(y)] <- 0
> print(y)
```

[1] 1 0 3 0 0

Some functions, e.g., mean() take the argument "na.rm=T".

#### **Factors**

Categorical data such as gender can be "female" or "male", respectively. Categorical data should be specified as factors.

```
> gender <- c(rep("female", 3), rep("male", 5))</pre>
```

To generate a factor, use R's factor() command

```
> gender <- factor(gender)
```

Now: internally 3 1s are followed by 5 2s. We can use the function as.numeric() to extract the numerical coding as numbers "1" and "2". > gender

```
[1] female female female male male male male male Levels: female male
```

```
> as.numeric(gender)
```

```
[1] 1 1 1 2 2 2 2 2
```

A factor has set of levels. "female" and "male" are the levels of the factor gender:

```
> levels(gender)
```

```
[1] "female" "male"
```

### **Matrices**

Matrices (and arrays) are vectors with dimensions.

```
> x <- 1:20
> dim(x) <- c(5.4)
> x
     [,1] [,2] [,3] [,4]
[1,]
                 11
                       16
[2,]
                12
                      17
[3,]
        3 8 13
                      18
[4,]
             9 14
                      19
[5,]
            10
                 15
                       20
```

We can also use the matrix() command.

```
> matrix(1:20, nrow= 5)
     [,1] [,2] [,3] [,4]
[1,]
             6
                  11
                       16
[2,]
                 12
                       17
[3,]
        3 8 13
                       18
[4,]
                  14
                       19
[5,]
             10
                  15
                       20
```

### **Matrices**

To fill the matrix rowwise, we can use the argument byrow=T. To label the rows of a matrix, we can use the command rownames().

# Combining Matrices and Vectors

cbind() and rbind() combine objects such as matrices or vectors
columnwise or rowwise, respectively

```
> A <- matrix(1:4, nrow= 2, bvrow=T)
> B <- matrix(10*(1:4), nrow= 2, bvrow=T)
> cbind(A,B)
     [,1] [,2] [,3] [,4]
[1,]
                   10
                         20
[2,]
                   30
                         40
> rbind(A,B)
      [,1] [,2]
[1,]
[2,]
[3,]
       10
             20
Γ4.1
       30
             40
```

A Gentle Introduction to R

### Lists

Many R functions return results as a list. Flexible structures to store heterogeneous data, e.g., numerical or boolean values.

```
> 1 <- list( c("a", "b", "c"), 1:4, c(TRUE, TRUE, FALSE))
> 1

[[1]]
[1] "a" "b" "c"

[[2]]
[1] 1 2 3 4

[[3]]
[1] TRUE TRUE FALSE
```

List 1 has three elements: 1) three strings, 2) numbers from one to four, and 3) three boolean values.

## Addressing Lists

> 1[1] [[1]]

```
Single square brackets return a list.
```

```
[1] "a" "b" "c"
Here, 1[1] returns a list of length one, whereas 1[2:3] returns a list of
length two.
> 1[2:3]
[[1]]
[1] 1 2 3 4
[[2]]
[1] TRUE
           TRUE FALSE
List elements can be addressed by double square brackets
> 1[[1]]
[1] "a" "b" "c"
> 1[[1]][2]
[1] "b"
```

## Adding and Deleting List Elements

List elements can be deleted by setting their values to NULL

TRUE FALSE

```
> 1
[[1]]
[1] "a" "b" "c"
[[2]]
[1] 1 2 3 4
[[3]]
```

TRUE.

Delete the first element

```
> 1[[1]] <- NULL
> 1
[[1]]
[1] 1 2 3 4
[[2]]
[1] TRUE TRUE FALSE
```

To delete multiple list elements, we can use the minus sign

```
> 1 <- c(1,1)
> 1 <- 1[-c(3,4)]
> 1
[[1]]
[1] 1 2 3 4
[[2]]
[1] TRUE TRUE FALSE
```

# Length of Lists

```
length() to determine the length of a list
> length(1)
[1] 2
Adding a new element at the end using length()
> 1[[length(1)+1]] <- c("x","y")
> 1
[[1]]
[1] 1 2 3 4
[[2]]
[1] TRUE TRUE FALSE
[[3]]
[1] "x" "y"
```

# Naming List Elements

We can use the names () function to add names to list elements.

```
> names(1) <- c("numbers", "booleans")
> 1

$numbers
[1] 1 2 3 4

$booleans
[1] TRUE TRUE FALSE

$<NA>
[1] "x" "y"
```

### Data Frames

Data frames can be used for grouping data. A data frame is a list of vectors of the same length.

# Implicit Loops Using Apply

- apply(x, margin, fun) returns a vector or array or list of values obtained by applying a function to margins of an array or matrix
- Margin: vector giving the subscripts which the function will be applied over
- ► For example, for a matrix 1 indicates rows, 2 columns, c(1, 2) rows and columns, or in matrices named dimnames
- Implicit Loops Using sapply(), lapply(), and tapply()
  - sapply() returns a simplified result (vector or matrix),
  - lapply() returns a list, and
  - tapply() creates a table

# Implicit Loops Using lapply()

#### List of car data:

```
> cars <- list(speed=c(180, 250, 300),
+ price = c(10.5, 55.6, 76.0),
+ consumption=c(5, 7.1, 12.5))
> cars

$speed
[1] 180 250 300

$price
[1] 10.5 55.6 76.0

$consumption
[1] 5.0 7.1 12.5
```

```
Consider the sum() function.
> lapply(cars, sum)
$speed
[1] 730

$price
[1] 142.1
```

\$consumption [1] 24.6

#### A Gentle introduction to K

# Implicit Loops Using Anonymous Functions

```
An anonymous function can be used as well
```

```
> lapply(cars, function(x) return(x[2]))
$speed
[1] 250

$price
[1] 55.6

$consumption
[1] 7.1
```

A Gentle Introduction to R

> data(iris)

# sapply()

Given a list structure x, the function unlist() simplifies it to produce a vector. In order to obtain a vector of mean values instead of a list using the lapply() function, the following command can be used.

Using sapply(), the same result can be obtained directly.

For example, to apply mean() to each of the iris data set columns:

# Sorting

We can use the sort() function to sort a vector.

```
> sort(iris$Sepal.Length)[1:10]
[1] 4.3 4.4 4.4 4.4 4.5 4.6 4.6 4.6 4.6 4.7
```

The order() function generates a vector of the indices of the sorted values.

```
> a <- c(20,-1,4,3)
> order(a)
[1] 2 4 3 1
```

Here, the smallest value "1" is at position 2, the next at position 4, whereas the largest value is at position 1.

# Sorting Using order()

```
> a
[1] 20 -1 4 3
> i <- order(a)
> i
[1] 2 4 3 1
> a[i]
[1] -1 3 4 20
```

#### Sorting a set of variables according to the values of some other variables:

```
> i <- order(iris$Sepal.Length)
> options(width=70)
```

|    | Sepal.Length | Sepal.Width | Petal.Length | Petal.Width | Species |
|----|--------------|-------------|--------------|-------------|---------|
| 14 | 4.3          | 3.0         | 1.1          | 0.1         | setosa  |
| 9  | 4.4          | 2.9         | 1.4          | 0.2         | setosa  |
| 39 | 4.4          | 3.0         | 1.3          | 0.2         | setosa  |
| 43 | 4.4          | 3.2         | 1.3          | 0.2         | setosa  |

# Simple Formulas

#### Control Structures

Try using functions from the apply(x) family instead of loops. system.time() returns CPU (and other) times used by process. First, an implementation without loops.

```
> require(stats)
> x <- 1:1000000
> system.time(y <- x^2)

    user    system elapsed
    0.01    0.00    0.01</pre>
```

Next, the for() function to perform calculation with loops.

```
> x <- 1:1000000
> system.time(
+ for( i in 1:length(x)) y[i] <- x[i]^2
+ )

    user system elapsed
    2.31    0.01    2.33</pre>
```

#### ☐ R Programming

# Loops with for() and while()

Loops can be generated with the for() function as follows.

```
> for( i in 1:5) print(i)
[1] 1
[1] 2
[1] 3
[1] 4
[1] 5
```

We can also use the while() command.

```
> x<-1
> while(x <= 5){
+ print(x)
+ x <- x+1
+ }

[1] 1
[1] 2
[1] 3
[1] 4
[1] 5</pre>
```

# Loops with repeat()

□ R Programming

Alternatively, the repeat() command can be used in combination with the break() command.

```
> x <- 1
> repeat{
+ print(x)
+ x<-x+1
+ if (x > 5) break
+ }

[1] 1
[1] 2
[1] 3
[1] 4
[1] 5
```

∟<sub>R Programming</sub>

#### R Functions and Arguments

R has many pre-defined functions, e.g., mean, sum, or range.

```
> year <- c(1800,1850,1900,1950,2000)
> pop <- c(18,54,500,1701,7731)
> range(year)

[1] 1800 2000
> summary(year)

Min. 1st Qu. Median Mean 3rd Qu. Max.
    1800 1850 1900 1900 1950 2000
```

# Arguments and Positional Matching

R uses positional matching, i.e., the n-th argument corresponds to the n-th function variable. For example, plot() assumes: 1st argument (year) corresponds to x, whereas 2nd (population) corresponds y > plot(year, pop)

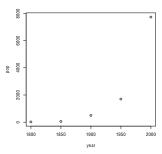

# Named Actual Arguments

- Positional matching: very simple concept, becomes unhandily if many arguments occur
- ▶ R can handle *named actual arguments*, i.e., names are matched against their formal arguments
- ▶ Output from plot() with x and y values exchanged:

> plot(y=year, x=pop)

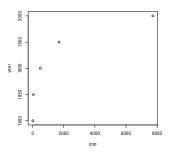

# Writing R Functions

Using R's function() function, we can write our own functions. Note, %\*% denotes matrix multiplication

Curly braces can be used to define the body of the function.

```
> h <- function(x){
+ if (x<0) -1
+ else 1}
> h(1)
```

Γ1 1

Note, we can use the command ifelse() as well.

```
> heaviside <- function(x) ifelse(x<0,-1,1)
> heaviside(1)
```

[1] 1

# Graphics: The Basic Plot Command plot(x,y)

- ► The basic plot command is plot(x,y)
- lacktriangle Alternatively, plot(y  $\sim$  x) can be used

```
> x <- (0:20)*pi/10
> y <- sin(x)
> plot(y~x)
```

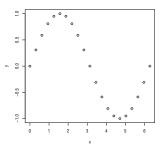

# **Combining Plots**

Add lines to this plot using the function lines()

```
> n<-100
> x <- (0:n)*2*pi/100
> y <- sin(x)+rnorm(n+1)
> plot(y~x)
> lines(x,sin(x))
```

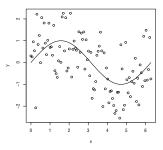

# Modifying the Layout

par() modifies layouts, e.g., margin sizes, line widths and types, colors, clipping, character sizes and fonts

```
> plot( (1:50)*0.92, sin( (1:50)*0.92))
```

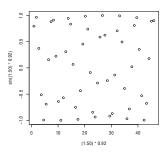

# Modifying the Layout

Now we plot the same figure again with a modified layout. In addition, two new figures are plotted

```
> par(mfrow=c(3,1))

> plot( (1:50)*0.92, sin( (1:50)*0.92))

> plot( (1:50)*0.92, cos( (1:50)*0.92))

> plot( (1:50)*0.92, tan( (1:50)*0.92))
```

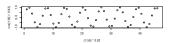

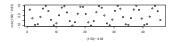

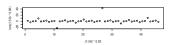

#### Importing from Text Files

- read.table() is an easy to use method to importing data from a simple text file
- Simple test file, say "simple.txt":

```
x y
1 2
2 4
3 6
4 8
> df.simple <- read.table("simple.txt", header = TRUE)
> df.simple
    x y
1 1 2
2 2 4
3 3 6
4 4 8
```

▶ The result of the read.table() is a data frame.

# Exporting to Text Files

- write.table() prints its required argument x (after converting it to a data frame if it is not one nor a matrix) to a file or connection
- write.csv() and write.csv2() provide convenience wrappers for writing CSV files

# Sweave and Stangle

- Sweave
- Stange
- ▶ http://www.gm.fh-koeln.de/~bartz/Papers.d/Bart12f.R

# Exploratory data analysis (EDA): Overview

- ▶ Idea: let the data speak for themselves
- Use of human brain's abilities as a pattern recognition device
- Reveal new information ("playing trumpet to the tulips")
- Ways how explore data prior to a formal analysis
- ► Standard tools:
  - Histograms and density plots
  - Stem-and-leaf plots
  - Scatter plots
  - Lattice: lowess smoother, trellis graphics
- Histograms: graphical representations of the frequency distribution of sets of data
- Areas of the plotted rectangles proportional to the number of observations with values within rectangle width
- ▶ Add density curves, they do not rely on breakpoints

# Histograms and Density Plots

```
> data(iris)
> x <- iris$Sepal.Length
> dens <- density(x)
> hist(x,freq=F)
> lines(dens)
```

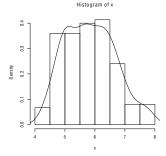

#### Stem-and-leaf plots

- ▶ The stem is on the left, leaves are on the right
- ▶ Smallest value reads 42. The value 44 appears four times
- > stem(iris\$Sepal.Length)

```
The decimal point is 1 digit(s) to the left of the |
42
    0
     0000
46
     000000
     00000000000
48
     0000000000000000000
50
52
     00000
     0000000000000
56
     0000000000000
     0000000000
58
60
     00000000000
62
     000000000000
64
     000000000000
66
     000000000
68
     0000000
70
     00
     0000
```

# **Boxplots**

- ▶ Boxplots summarize graphically the following information:
  - Outliers
  - Smallest and largest value (outliers excluded)
  - ► Lower and upper quantile
  - Median
- > boxplot(iris\$Sepal.Length)

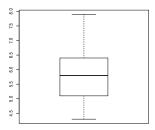

#### Scatterplots

- ▶ Simple but effective tool for the analysis of pairwise relationships
- > plot(Sepal.Length~Petal.Length,data=iris)

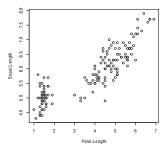

#### What to Look for in Plots: Outliers

- Points that appear to be isolated from the main region of the data are called outliers
- Outliers can distort models to be fit to the data
- But there is no general definition for outliers
- This definition depends on our view of the data
- Boxplots are useful to detect outliers in one dimension, scatterplots are useful in two dimensions
- However, sometimes outliers will be apparent only in three or more dimensions.

#### What to Look for in Plots

- Asymmetry
  - Most asymmetric distributions are positively or negatively skewed
  - Positively skewed distributions can be characterized as follows: There
    is a long tail to the right, values near the minimum are bunched up
    together, and the largest values are widely dispersed
- Different variabilities
  - Sometimes variability increases as data values increase
  - Then the logarithmic transformation can be helpful
- Clustering
  - Outliers can be considered as a special form of clustering
  - Clusters may suggest structures in the data which may or may not have been expected
  - Scatterplots can be useful to detect clusters.
- ► Non-linearity
  - Linear models should not be fitted to data where relationships are non-linear

# Problems and Algorithms

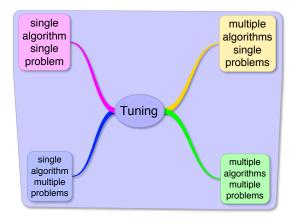

- ▶ How to perform comparisons?
- Adequate statistics and models?

# SASP: Algorithm and Problem Designs

- $\blacktriangleright$  Basic design: assess the performance of an *optimization algorithm* on a single problem instance  $\pi$
- Randomized optimization algorithms ⇒ performance Y on one instance is a random variable
- ▶ Experiment: On an instance  $\pi$  algorithm is run r times  $\Rightarrow$  collect sample data  $Y_1, \ldots, Y_r$  (independent, identically distributed)
- ▶ One instance  $\pi$ , run the algorithm r times  $\Rightarrow r$  replicates of the performance measure Y, denoted by  $Y_1, \ldots, Y_r$
- ► Samples are conditionally on the sampled instance and given the random nature of the algorithm, independent and identically distributed (i.i.d.), i.e.,

$$p(y_1, ..., y_r | \pi) = \prod_{j=1}^r p(y_j | \pi).$$
 (1)

 $\triangleright$  Y might be described by a probability density/mass function  $p(y|\pi)$ 

# SASP - Single Algorithm, Single Problem

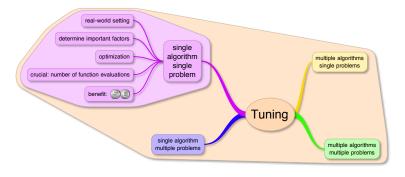

# MASP: Algorithm and Problem Designs

- $\blacktriangleright$  Several optimization algorithms are compared on one fixed problem instance  $\pi$
- Experiment: collect sample data  $Y_1, \ldots, Y_R$  (independent, identically distributed)
- $\blacktriangleright$  Goal: comparison of algorithms on one (real-world) problem instance  $\pi$

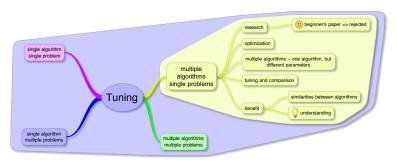

# SAMP: Algorithm and Problem Designs

- Multiple problem instances occur if optimization problems have a set of input data which instantiate the problem
- Experiment: collect sample data Y<sub>1</sub>,..., Y<sub>R</sub> (independent, identically distributed)
- Goal: Drawing conclusions about a certain class or population of instances Π
- Single algorithm, multiple problems: performance Y of the algorithm on the class Π is described by the probability function

$$p(y) = \sum_{\pi \in \Pi} p(y|\pi)p(\pi), \tag{2}$$

with  $p(\pi)$  being the probability of sampling instance  $\pi$ 

▶ In other terms, we are interested in the distribution of Y marginalized over the population of instances

# SAMP - Single Algorithm, Multiple Problems

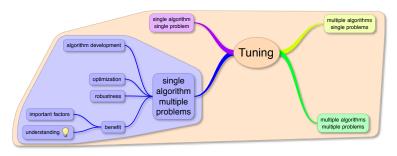

# MAMP: Fixed Algorithm and Problem Designs

- Typically:
  - ▶ Take a few, fixed instances for the problem at hand
  - ▶ Collect the results of some runs of the algorithms on these instances
- ▶ Statistically, instances are also *levels of a factor*
- Instances treated as blocks
- All algorithms are run on each single instance
- ▶ Results are therefore *grouped* per instance

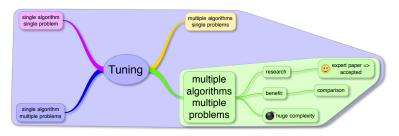

# MAMP: Randomized Problem Designs

- Sometimes, several hundred (or even more) problem instances to be tested ⇒ interest not just on the performance of the algorithms on a few specific instances, but rather on the generalization of the results to the entire population of instances
- Procedure: instances are chosen at random from a large set of possible instances of the problem
- Statistically, instances are also levels of a factor
- However, factor is of a different nature from the fixed algorithmic factors described above
- ► Levels are chosen at random and the interest is not in these specific levels but in the population from which they are sampled
- ▶ ⇒ levels and the factor are random
- ▶ This leads naturally to a mixed model [4]

L Taxonomy

# MAMP: Randomized Problem Designs

- Organize our presentation in different cases according to the number and type of factors involved
- Identify the cases with the following notation:

```
\( \text{ algorithm } \text{ number of } \text{ instance } \text{ number of } \text{ runs } \text{ number of } \text{ runs } \text{ } \text{.}
```

- ► Lower-case letters when referring to the number of factors, upper-case letters when referring to the number of levels
- ▶ Dash (-) indicates absence of fixed factors, round parenthesis indicates nesting
- ▶ Example:  $\langle N, q(M), r \rangle$  means N algorithmic factors, q instances sampled from each combination of M instance factors, and r runs of the algorithm per instance

# Summary: A Taxonomy of Algorithm and Problem Designs

- ► Taxonomy combining ideas from [1] and [4]
- Experimental design notation:

```
\( \begin{align*} \text{algorithm} & \text{number of factors} & \text{instances} & \text{factors} & \text{number of factors} & \text{runs} & \text{vuller}. \end{align*}
```

- ▶ Case  $\langle -, q(-), r \rangle$ : Random-Effects Design: one algorithm is evaluated on q instances randomly sampled from a class  $\Pi$
- ▶ Case  $\langle N, q(-), r \rangle$ : Mixed-Effects Design: h algorithms are evaluated on q instances randomly sampled from a class  $\Pi$
- ▶ Case (1,1(1),r): Fixed-Effects Design: one algorithm is evaluated r times on one fixed instance  $\pi$
- **.** . . .

# Comparison of Two Simulated Annealing Parameter Settings

Fixed-Effects Design: one algorithm is evaluated on one instance  $\pi$  (fixed), i.e., SASP

```
> set. seed (123)
> library(SPOT)
> fn <- spotBraninFunction #test function to be optimized by SANN
> x0 <- c(-2,3) #starting point that SANN uses when optimizing Branin
> maxit <- 100 #number of evaluations of Branin allowed for SANN
> temp <- 10
> tmax <- 10
> n < -100
> v < - rep(1.n)
> y0<-sapply(y, function(x) x<-optim(par=x0, fn=fn, method="SANN"
                                      . control=list(maxit=maxit.
                                                     temp=temp, tmax=tmax))$value)
> temp <- 4
> tmax <- 62
> v < - rep(1,n)
> y1<-sapply(y, function(x) x<-optim(par=x0, fn=fn, method="SANN"
                                      . control=list(maxit=maxit.
                                                     temp=temp, tmax=tmax))$value)
```

## Comparison: Simple EDA Using Boxplots

```
> summary(y0)
```

```
Min. 1st Qu. Median Mean 3rd Qu. Max. 0.3984 0.4444 0.6587 2.2770 3.4020 17.9600
```

> summary(y1)

```
Min. 1st Qu. Median Mean 3rd Qu. Max. 0.3985 0.4150 0.4439 0.5609 0.5736 2.2250
```

> boxplot(y0,y1)

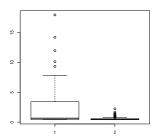

## Comparison: Simple EDA Using Histograms

```
> par(mfrow=c(2,1))
> hist(y0,xlim = c( min(y0,y1), max(y0,y1)))
> hist(y1,xlim = c( min(y0,y1), max(y0,y1)))
> par(mfrow=c(1,1))
```

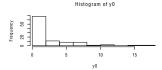

Histogram of y1

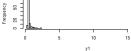

## Simple EDA: Let the Data Speak

```
> df1 <- read.table("Data.d/NULL.res",header=T)
> options(width=80)
```

> df1[1:10,]

|    | Function                     | XDIM | YDIM | STEP | SEED | CONFIG | VARX1 | VARX2 | Y          |
|----|------------------------------|------|------|------|------|--------|-------|-------|------------|
| 1  | ${\tt UserSuppliedFunction}$ | 2    | 1    | 0    | 1234 | 1      | 23    | 62    | 0.5183426  |
| 2  | ${\tt UserSuppliedFunction}$ | 2    | 1    | 0    | 1235 | 1      | 23    | 62    | 0.4020790  |
| 3  | ${\tt UserSuppliedFunction}$ | 2    | 1    | 0    | 1234 | 2      | 62    | 33    | 3.5002149  |
| 4  | ${\tt UserSuppliedFunction}$ | 2    | 1    | 0    | 1235 | 2      | 62    | 33    | 16.6525805 |
| 5  | ${\tt UserSuppliedFunction}$ | 2    | 1    | 0    | 1234 | 3      | 38    | 26    | 4.7735424  |
| 6  | ${\tt UserSuppliedFunction}$ | 2    | 1    | 0    | 1235 | 3      | 38    | 26    | 0.3987177  |
| 7  | ${\tt UserSuppliedFunction}$ | 2    | 1    | 0    | 1234 | 4      | 70    | 16    | 1.4725001  |
| 8  | ${\tt UserSuppliedFunction}$ | 2    | 1    | 0    | 1235 | 4      | 70    | 16    | 18.1272253 |
| 9  | ${\tt UserSuppliedFunction}$ | 2    | 1    | 0    | 1234 | 5      | 8     | 90    | 0.5871467  |
| 10 | UserSuppliedFunction         | 2    | 1    | 0    | 1235 | 5      | 8     | 90    | 0.6200017  |

# Analysis: Simple EDA Using Scatterplots

- > library(car)
- > scatterplotMatrix(~VARX1+VARX2+Y, reg.line=lm, smooth=TRUE,
- + spread=FALSE, span=0.5, diagonal = 'density', data=df1)

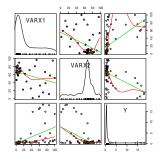

## Sequential Parameter Optimization SPO

Use statistical techniques and methods from design of experiment to solve optimization problems.

- Take initial samples from design space and evaluate on target function/algorithm
- Build surrogate model (Linear, Tree-based, Kriging, ...) based on known evaluations
- 3. Determine promising new solutions with model
- 4. Evaluate new solutions
- 5. If termination criterion not reached: go to 2.
- 6. Summarize Results / Create Report

# SPO Toolbox (SPOT)

- Currently maintained and developed as an R-Package
- ► Interfaces to several other R-packages
- Provides Demos and Documentation
- Graphical User Interface
- Alternative version is available for matlab

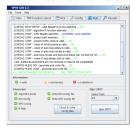

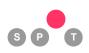

# SPOT: Installation, Help, Demos

- Install from CRAN:
  - > install.packages("SPOT")
- Load package to Workspace:
  - > require("SPOT")
- Get help on some spot functions
  - > ?spot
  - > ?spotOptim
- ▶ Get a list of SPOT demos
  - > demo(package="SPOT")
- Run a SPOT demo
  - > demo("spotDemo18ForresterOptim",ask=F)
- Start the GUI
  - > spotGui()

## Applications: algorithms tuned by SPOT

- Several types of evolution strategies
- ▶ Time series prediction and anomaly detection
- Classification
- Symbolic Regression
- Simulated Annealing
- ► For more applications see [2]

R-based automated analysis and tuning, e.g., sequential parameter optimization

## Simulated Annealing SANN

- Randomized optimization algorithm
- Two parameters: starting temperature TEMP and number of function evaluations at each temperature TMAX
- ▶ implementation used: optim, part of R-base

```
> #Find minimum of 2D-sphere function with SANN
> fn<-function(x){return(sum(x^2))}
> result<-optim(par=c(2,-4),fn,method="SANN")
> result$value
[1] 0.0002277956
> result$par
[1] 0.006771081 0.013488814
```

TEMP and TMAX are left at default values (10 for both)

## Tuning SANN: Define Problem to solve

► Target function: Branin-Function (2-D function with three global minima)

```
> require(SPOT)
> fn <- spotBraninFunction #test function to be optimized by SANN
> x0 <- c(-2,3) #starting point that SANN uses when optimizing Branin
> maxit <- 100 #number of evaluations of Branin allowed for SANN
> testalgorithm <- function(pars,x0,fn,maxit){
    temp<-pars[1]
    tmax<-pars[2]
    y <- optim(x0, fn, method="SANN",control=list(maxit=maxit,temp=temp,tmax=tmax))
    return(y$value)
+ }</pre>
```

## SANN sweep

- ▶ Since this is a simple test problem: Complete sweep
- Understand underlying fitness shape
- ▶ 1000 repeats for each setting (takes rather long)

```
> target <- function(x,y,x0,fn,maxit){
+ zz<-matrix(0,length(x))
+ repeats=1000
+ for(i in 1:repeats){
+ set.seed(i)
+ zz =zz + apply(cbind(x,y),1,testalgorithm,x0=x0,fn=fn,maxit=maxit)
+ }
+ return(zz/repeats)
+ }
> x <- seq(1, 100, length.out = 100)
> y <- x
> z <- outer(x, y, target,x0=x0,fn=fn,maxit=maxit)
> filled.contour(x, y, z, color.palette=terrain.colors,xlab="temp",ylab="tmax")
> pal <- topo.colors(100)
> require(rg1)
> persp3d(x,y,z,col=pal[cut(z,100)],xlab="TEMP",ylab="TMAX")
```

#### └SPOT Demo

## Plots from sweep

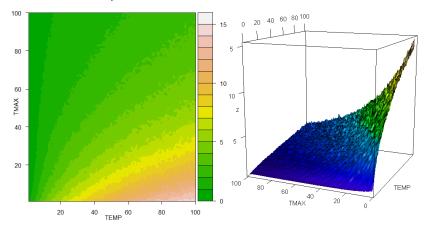

## Tuning SANN: Configure SPOT

- ▶ ROI: Region of interest, in which parameters are tuned
- Surrogate: Kriging based on Forrester et. al. [6]
- Settings are minimalistic (uses a lot of default values)

SPOT Demo

## Tuning SANN: Run SPOT

- Pass configuration to SPOT
- ▶ Pass additional parameters to SPOT, needed by target function

```
> res<-spot(spotConfig=config,x0=x0,fn=fn,maxit=maxit)
```

R-based automated analysis and tuning, e.g., sequential parameter optimization SPOT Demo

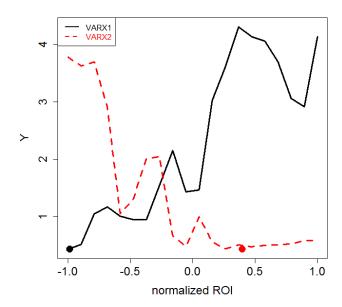

R-based automated analysis and tuning, e.g., sequential parameter optimization

## Tuning SANN: Raw results

Result file, logged information separated by space

```
Function XDIM YDIM STEP SEED CONFIG VARX1 VARX2 Y
UserSuppliedFunction 2 1 0 1234 1 23 62 0.518342556082896
UserSuppliedFunction 2 1 0 1235 1 23 62 0.402079045134601
UserSuppliedFunction 2 1 0 1234 2 62 33 3.50021485407806
```

Results in R command line

```
str(res$alg.currentResult)
```

```
'data.frame':
              103 obs. of 9 variables:
$ Function: Factor w/ 1 level "UserSuppliedFunction": 1 1 1 1 1 1 1 1 1 1
$ XDTM
          : niim
                2 2 2 2 2 2 2 2 2 2 . . .
$ YDIM
                 1 1 1 1 1 1 1 1 1 1 ...
          : int
$ STEP
          : int
                00000000000...
$ SEED
          : num 1234 1235 1234 1235 1234 ...
$ CONFIG
          : int 1122334455 ...
$ VARX1
          : num 23 23 62 62 38 38 70 70 8 8 ...
$ VARX2
          : num 62 62 33 33 26 26 16 16 90 90 ...
$ Y
                0.518 0.402 3.5 16.653 4.774 ...
          : num
```

R-based automated analysis and tuning, e.g., sequential parameter optimization

## Tuning SANN: Other report functions

- Other reports/graphics can be created
- spotReportContour for a contour plot

```
> spot(spotConfig=append(list(
+ report.func="spotReportContour",
+ report.interactive=F),
+ res),
+ spotTask="rep")
```

#### spotReport3d for 3d plot

```
> spot(spotConfig=append(list(
+ report.func="spotReport3d",
+ report.interactive=F),
+ res),
+ spotTask="rep")
```

R-based automated analysis and tuning, e.g., sequential parameter optimization SPOT Demo

### Plots from SPOT

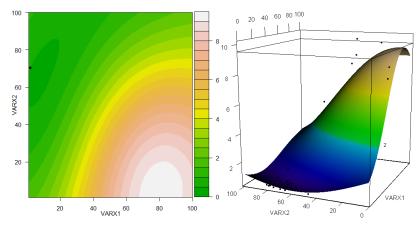

## **Existing features**

- Single and multi criteria optimization
- Automated tuning, or manual steps
- Modular concept: Use different combinations of models / methods
- ► Available surrogate models: Linear, Tree, Kriging, Support Vector Machine, Random Forest, ...
- Tuning real valued parameters as well as factors (i.e. with tree-based models)
- User can write custom models
- Different ways of budget allocation
- ▶ Logging and Report generation

R-based automated analysis and tuning, e.g., sequential parameter optimization
SPOT features

### Development

- Extend report functions
- ▶ Implementation of ensembles of surrogate models
- Improve multi criteria optimization
- Adaptive ROI
- New test problems or applications

### Overview

We will focus on:

- Available optimization algorithms
- ► Benchmarking resources

But first a very short glimpse on our targets. . .

## The Adaptability Perspective

When adapting algorithms to a problem (or multiple), two things are of basic interest [12]:

- ► How good do we get?
- ▶ How long does it take to get there?

#### What to do with that?

- ▶ We can expect that different algorithms have different properties
- ▶ It depends on the optimization context which one is more important (algorithm selection problem)
- ▶ We encourage to further look at these aspects (together)

# Optimization Algorithms

CRAN Task View: Optimization and Mathematical Programming http://cran.r-project.org/web/views/Optimization.html

- ► Huge list of available algorithms
- ► Also: Mathematical programming solvers
- ▶ We focus on (some) general purpose continuous solvers
- You can also deliver your implementations there (to Stefan Theussl)

# **Evolutionary Methods Packages**

```
cmaes Covariance matrix adaptation evolution strategy genalg Genetic algorithm
rgenoud GA plus quasi-Newtonian approach hybridization
pso Particle swarm optimization

DEoptim Differential evolution
```

## Other Interesting Methods

- optim (built-in function of the stats package)
  Broyden-Fletcher-Goldfarb-Shanno (BFGS) method,
  bounded BFGS, conjugate gradient, Nelder-Mead, and
  simulated annealing (SANN)
- optimx new common frame for optim() methods and many more, e.g. bobyqa, uobyqa, and newuoa
  - nloptr supports several global optimization routines (e.g. DIRECT), local derivative-free and gradient-based (e.g. BFGS) methods used as subroutines

And many more, even interfaces to solvers (COIN-OR, CPLEX)

## Benchmarking: BBOB

Black-Box Optimization Benchmarking (BBOB) 2012 library http://coco.gforge.inria.fr/doku.php?id=bbob-2012 (see the GECCO workshop)

- 24 selected problems
- ▶ Interfaces from Matlab, C, Java, R, Python
- ▶ Lots of already existing results to compare with (BBOB 2009, BBOB 2010)
- Very powerful visualization for free (Python-based post-processing)
- You can also just use the problems

### **BBOB** Function Overview

#### Function groups:

- Separable (sphere, ellipsoidal, Rastrigin, Büche-Rastrigin, linear slope)
- ► Low or moderate conditioning (attractive sector, step ellipsoidal, Rosenbrock original, Rosenbrock rotated)
- High conditioning, unimodal (ellipsoidal, discus, bent cigar, sharp ridge, different powers)
- Multi-modal with global structure (Rastrigin, Weierstrass, Schaffers F7, Schaffers F7, moderately ill-conditioned, Composite Griewank-Rosenbrock F8F2)
- Multi-modal with weak global structure (Schwefel, Gallagher's Gaussian 101-me Peaks, Gallagher's Gaussian 21-hi Peaks, Katsuura Function, Lunacek bi-Rastrigin)

## **BBOB Sample Graphics**

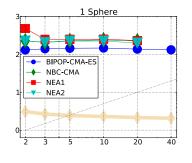

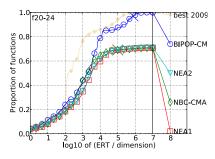

### Real-World Problems

Noisy real-world test cases (as e.g. used in [13]) http:

//ls11-www.cs.tu-dortmund.de/rudolph/kriging/applications

#### Currently available:

- Gaming related: Car setup optimization (related to the former competition)
- ▶ Hydrogeologic Testcase: well placement
- More to come (hopefully)
- If you have other interesting problems, let us know

#### Reference

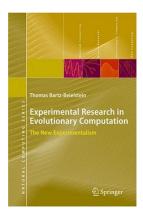

Please check http://www.gm.fh-koeln.de/campus/personen/ lehrende/thomas.bartz-beielstein/00489/ for updates, software, etc.

## Reference Book on Experimental Research

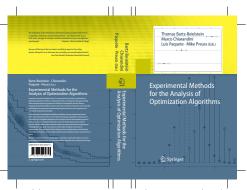

- Experimental Methods for the Analysis of Optimization Algorithms
- See also
   Kleijnen [8],
   Saltelli et al.

http://www.springer.com/computer/ai/book/978-3-642-02537-2

## Acknowledgments

► This work has been supported by the Federal Ministry of Education and Research (BMBF) under the grants FIWA (AIF FKZ 17N1009) and CIMO (FKZ 17002X11)

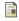

Thomas Bartz-Beielstein.

Experimental Research in Evolutionary Computation—The New Experimentalism.

Natural Computing Series. Springer, Berlin, Heidelberg, New York, 2006.

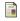

Thomas Bartz-Beielstein.

Sequential parameter optimization—an annotated bibliography. CIOP Technical Report 04/10, Research Center CIOP (Computational Intelligence, Optimization and Data Mining), Cologne University of Applied Science, Faculty of Computer Science and Engineering Science, April 2010.

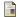

Radomil Binek.

Iris setosa (photo).

Retrieved March 24, 2001, from Wikimedia Commons Web site:

http://en.wikipedia.org/wiki/File:

Kosaciec\_szczecinkowaty\_Iris\_setosa.jpg, 2005. Licensed under the GFDL.

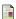

Marco Chiarandini and Yuri Goegebeur.

Mixed models for the analysis of optimization algorithms.

In Thomas Bartz-Beielstein, Marco Chiarandini, Luís Paquete, and Mike Preuss, editors, *Experimental Methods for the Analysis of Optimization Algorithms*, pages 225–264. Springer, Germany, 2010. Preliminary version available as *Tech. Rep.* DMF-2009-07-001 at the The Danish Mathematical Society.

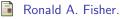

The use of multiple measurements in taxonomic problems. *Annals Eugen.*, 7:179–188, 1936.

Alexander Forrester, Andras Sobester, and Andy Keane. Engineering Design via Surrogate Modelling. Wiley, 2008.

Eric Guinther.

Primrose willowherb ludwigia octovalvis(photo).

Retrieved April 25, 2012, from Wikimedia Commons Web site: http://en.wikipedia.org/wiki/File:Petal-sepal.jpg, 2012.

Licensed under the Creative Commons Attribution-Share Alike 2.0 Generic license

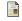

J. P. C. Kleijnen.

Design and analysis of simulation experiments. Springer, New York NY, 2008.

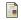

Danielle Langlois.

Iris versicolor (photo).

Retrieved March 24, 2001, from Wikimedia Commons Web site:

http://en.wikipedia.org/wiki/File:

Iris\_versicolor\_3.jpg, 2005.

Licensed under the Creative Commons Attribution-Share Alike 3.0 Unported license.

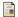

J. Maindonald and J. Braun.

Data Analysis and Graphics using R—an Example-based Approach. Cambridge University Press, Cambridge UK, 2003.

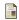

Frank Mayfield.

Iris virginica (photo).

Retrieved March 24, 2001, from Wikimedia Commons Web site: http://en.wikipedia.org/wiki/File:Iris\_virginica.jpg, 2007.

Licensed under the Creative Commons Attribution-Share Alike 2.0 Generic license.

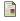

#### Mike Preuss.

Adaptability of algorithms for real-valued optimization.

In Mario Giacobini et al, editor, Applications of Evolutionary Computing, EvoWorkshops 2009. Proceedings, volume 5484 of Lecture Notes in Computer Science, pages 665–674. Springer, 2009.

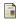

Mike Preuss, Tobias Wagner, and David Ginsbourger.

High-dimensional model-based optimization based on noisy evaluations of computer games.

In LION 6, Learning and Intelligent Optimization Conference, Paris, France, 2012. Springer LNCS.